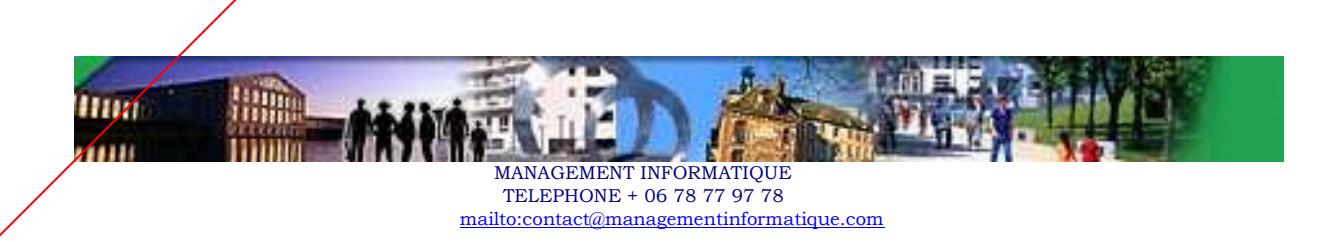

# **Planning Interroger les bases de données avec TOAD**

**Date : 11/02/2022**

### **Réf. interne : MI 2008 - 06**

### **Durée : 2 j**

**Objectifs :** Bien connaître l'outil TOAD en version 9.5, les menus utilisés aussi bien pour le développement que pour l'administration, l'éditeur de schéma et les objets de la base Oracle 10g, TOAD DATA MODELER, SQL OPTIMIZER for ORACLE, XPERT. A la fin de ce stage les DBA auront acquis la comparaison de schémas, l'export/import avec Data Pump, l'optimisation de requêtes SQL avec SQL Optimizer, les commandes de création ,alter, drop sur les objets Oracle 10g

L'objectif de ce cours est de connaître TAOD 9.5 de manière opérationnelle. A la fin de ce stage les développeurs, Chefs de projet sauront utiliser TOAD pour le développement ORACLE 10 g SQL, PL/SQL, le mode Debug, les plans d'exécution, l'optimisation. Les DBA auront acquis l'outil pour administrer la base Oracle10g, gérer les scripts de création du modèle physique, les droits d'accès, l'optimisation du SQL, PL/SQL, utiliser les plans d'exécution.

**Public :** Business Analystes, Développeurs, Consultants techniques.

## **Moyens humains engagés :**

Formateur Expert Toad

## **Moyens pédagogiques :**

- PC avec mvi Linux
- ODI 12c
- Bases de données ORACLE 12c
- Machine virtuelle OVB

Cours présenté sous forme de slides WORD + exercices d'application. Utilisation du Paperboard pour schémas d'architecture.

**Prix :** Consulter nos CGV.

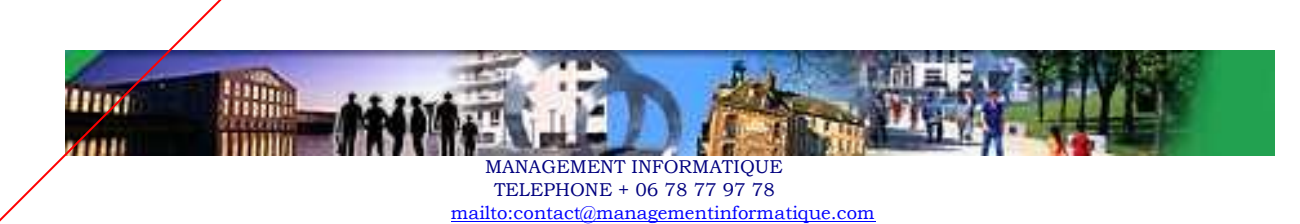

# **Prérequis :**

Langage SQL

(\*) Ces formations restent ouvertes aux personnes en situation de handicap.

# **Planning détaillé :**

**Tour de table - Présentation**

### **Programme**

#### *1 - PRESENTATION GENERALE :*

**Introduction** 

La suite de logiciels de Toad

Objectifs de ce document

Comment utiliser la documentation sur Toad ? Télécharger la Documentation library

### *2 - L'EDITEUR ORACLE :*

- 2.1 Menu File
- 2.2 Menu Edit
- 2.3 Menu Search
- 2.4 Menu Grid
- 2.5 Menu Editor

......................................................................................................

- 2.6 Menu Session
- 2.7 Menu Database Menu Database / Administer Menu Database / Compare Menu Database / Create Menu Database / Diagnose Menu Database / Export Menu Database / Import Menu Database / Monitor

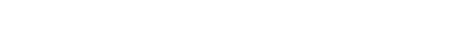

Menu Database / Optimize

2.8 - Menu Debug

ШИ

2.9 - Menu Views

......................................................................................................

MANAGEMENT INFORMATIQUE TELEPHONE + 06 78 77 97 78 mailto:contact@managementinformatique.com

- 2.10 Menu Utilities
- 2.11 Menu eBiz
- 2.12 Menu Windows
- 2.13 Menu Help

#### *3 – SCHEMA BROWSER – NAVIGATEUR DE SCHEMA*

- 3.1 Tables : exemples
- $3.2 -$ 
	- Vues.................................................................................................................
- 3.3 Droits d'accès
- 3.4 Synonymes
- 3.5 Index
- 3.6 Contraintes
- 3.7 Procédures
- 3.8 Fonctions
- 3.9 Packages
- 3.10 Triggers
- 3.11 Séquences
- 3.12 Java
- 3.13 DB Links
- 3.14 Users
- $3.16 -$  Jobs
- 3.17 Types
- 3.18 Queue Tables
- 3.19 Queues
- 3.20 Directory
- 3.23 Profils utilisateur
- 3.24 Rollback segments
- 3.25 Tablespaces

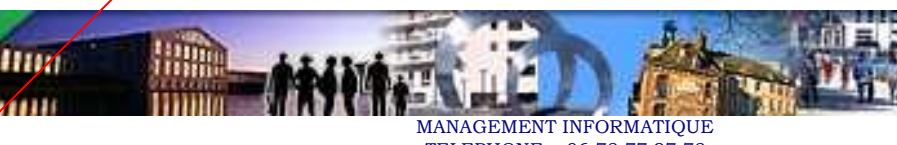

TELEPHONE + 06 78 77 97 78 mailto:contact@managementinformatique.com

- 3.26 Libraries
- 3.27 Materialized views
- 3.28 Materialized views logs
- 3.29 Rôles
- 3.30 Favorites
- 3.31 Dimensions
- 3.32 Resource Groups
- 3.33 Resource Plans
- 3.34 Sys Privs
- 3.35 Clusters
- 3.36 Refresh Groups
- 3.37 Recycle Bin
- 3.38 Sched. Chains
- 3.39 Sched. Programs
- 3.40 Sched. Schedules
- 3.41 Sched. Jobs
- 3.42 Sched. Job Classes
- 3.43 Sched. Windows
- 3.44 Sched. Windows Groups
- 3.45 Invalid Objects
- 3.21 Policy groups
- 3.22 Policies
- 3.46 Contexts
- *4 – SQL OPTIMIZER FOR ORACLE* **:** pour optimiser une requête SQL, conseiller des requêtes optimisées, voir les performances, conseiller des index.
- *5 – TOAD DATA MODELER* : pour modéliser au niveau logique, au niveau physique une base de données.
- *6 – REPORTS DE TYPE OBJET* : comment utiliser le générateur de documentation associé aux schémas Oracle ?

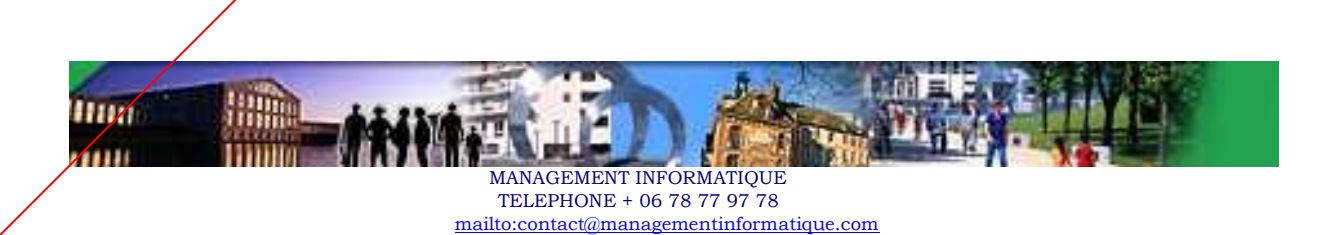

*7 – UTILISATION DE TOAD POUR C!OMPARER DES OBJETS, DES SCHEMAS* **:** pour comparer le DDL de 2 schémas de bases de données

*8 – PERSONALISATION ET CONFIGURATION* **:** comment configurer TOAD ?

# **Organisation de la formation :**

- Chaque module est présenté sous forme de démonstration simple, intuitive et rapide.

- A la fin de chaque journée, la dernière demi-heure sera consacrée à des

révisions ou à des questions liées à certains modules abordés dans la journée.